# Service Handbook

# HP 9000 Series 300 Computers Model 332

HP Part Number 98572-90039

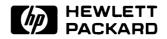

**Hewlett-Packard Company** 

3404 East Harmony Road, Fort Collins, Colorado 80525

#### NOTICE

The information contained in this document is subject to change without notice.

HEWLETT-PACKARD MAKES NO WARRANTY OF ANY KIND WITH REGARD TO THIS MANUAL, INCLUDING, BUT NOT LIMITED TO, THE IMPLIED WARRANTIES OF MERCHANTABILITY AND FITNESS FOR A PARTIC-ULAR PURPOSE. Hewlett-Packard shall not be liable for errors contained herein or direct, indirect, special, incidental or consequential damages in connection with the furnishing, performance, or use of this material.

#### WARRANTY

A copy of the specific warranty terms applicable to your Hewlett-Packard product and replacement parts can be obtained from your local Sales and Service Office.

Copyright © Hewlett-Packard Company 1989

This document contains information which is protected by copyright. All rights are reserved. Reproduction, adaptation, or translation without prior written permission is prohibited, except as allowed under the copyright laws.

#### Restricted Rights Legend

Use, duplication or disclosure by the U.S. Government Department of Defense is subject to restrictions as set forth in paragraph (b)(3)(ii) of the Rights in Technical Data and Software clause in FAR 52.227-7013.

Copyright © AT&T, Inc. 1980, 1984

Copyright © The Regents of the University of California 1979, 1980, 1983

This software and documentation is based in part on the Fourth Berkeley Software Distribution under license from the Regents of the University of California.

# **Printing History**

New editions of this manual will incorporate all material updated since the previous edition. Update packages may be issued between editions and contain replacement and additional pages to be merged into the manual by the user. Each updated page will be indicated by a revision date at the bottom of the page. A vertical bar in the margin indicates the changes on each page. Note that pages which are rearranged due to changes on a previous page are not considered revised.

The manual printing date and part number indicate its current edition. The printing date changes when a new edition is printed. (Minor corrections and updates which are incorporated at reprint do not cause the date to change.) The manual part number changes when extensive technical changes are incorporated.

February 1989...Edition 1

# **Notices**

# **Radio Frequency Interference Statements**

#### **FCC Statement**

#### Federal Communications Commission Radio Frequency Interference Statement (U.S.A. Only)

The Federal Communications Commission (in Subpart J of Part 15, Docket 20780) has specified that the following notice be brought to the attention of the users of this product.

Warning: This equipment generates, uses, and can radiate radio frequency energy and if not installed and used in accordance with the instructions manual, may cause interference to radio communications. It has been tested and found to comply with the limits for a Class A computing device pursuant to Subpart J of Part 15 of FCC rules, which are designed to provide reasonable protection against such interference when operated in a commercial environment. Operation of this equipment in a residential area is likely to cause interference in which case the user at his own expense will be required to take whatever measures may be required to correct the interference.

### **VCCI Statement (Japan Only)**

この装置は、第一種情報装置(商工業地域において使用されるべき情報装置) で商工業地域での電波障害防止を目的とした情報処理装置等電波障害自主規制 協議会(VCCI)基準に適合しております。

従って、住宅地域またはその隣接した地域で使用すると、ラジオ、テレビジョン受信機等に受信障害を与えることがあります。

取扱説明書に従って正しい取り扱いをして下さい。

#### Manufacturer's Declaration (Germany Only)

#### Herstellerbescheinigung

Hiermit wird bescheinigt, daß dieses Gerät in Ubereinstimmung mit den Bestimmungen der Postverfügung 1046/84 funkentstört ist. Der Deutschen Bundespost wurde das Inverkehrbringen dieses Gerätes angezeigt und die Berechtigung zur Überprüfung der Serie auf Einhaltung der Bestimmungen eingeräumt.

# **Safety Considerations**

#### WARNINGS, CAUTIONS, and Notes

Warnings, cautions and notes are used throughout this document to alert the user to conditions of importance. They are used as follows:

- WARNINGS contain information which, if not observed, could result in injury to personnel or loss of life.
- CAUTIONS contain information which, if not observed, could result in damage to or destruction of equipment.
- Notes contain information that will assist you in accomplishing the iob.

#### **Examples:**

#### WARNING

The power supply presents a hazard to personnel. Extreme care must be taken when connecting voltmeter probes to the test points. De-energize the product by turning it off and removing its power cord before connecting or removing test probes.

#### CAUTION

The printed circuit assemblies in this product are susceptible to damage by electro-static discharge. Extreme care must be taken when handling printed circuit assemblies. Use an Antistatic Workstation while handling printed circuit assemblies.

#### Note

Hewlett-Packard supports repair of this product only to the assembly level. The fault is diagnosed to the assembly that is causing the problem. That assembly is then replaced with a new or rebuilt one.

## **Service Information Locator**

On the next page is a Service Information Locator. First, find the information to reference in the left-hand column. Next, move to the right to a chapter number. Last, move up to the abbreviated manual title that has the information documented.

Chapter identifiers in the Locator use the following codes:

Chapter Number: Numbers, such as 2. Inclusive chapters,

such as 4-6.

Appendices: Letters, such as A for Appendix A.

Entire Manual: All

Varies: \* (Check Table of Contents or Index.)

Manuals identified in this locator are abbreviated by their initials:

| Initials | Manual Title                               | Part Number                                              |
|----------|--------------------------------------------|----------------------------------------------------------|
| SIM      | Model 332 Service Information Manual       | 98572-90030                                              |
| sнв      | Model 332 Service Handbook                 | 98572-90039                                              |
| ттм      | Series 200/300 Test Tools Manual           | 09800-90011                                              |
| SPM      | HP 9000 Site Preparation Manual            | 09000-90041                                              |
| PIN      | Product Installation Note                  | 98560-90648<br>98560-90649<br>98560-90650<br>98561-90000 |
| TDS      | Series 300 Technical Data Sheet/Price List |                                                          |

# **Service Information Locator**

| Service Information        | SIM  | SHB  | TTM     | SPM         | PIN | TDS |
|----------------------------|------|------|---------|-------------|-----|-----|
| Assembly replacement       | 2    |      |         |             |     | -   |
| Block diagrams             | 1-3  | 9    |         |             |     |     |
| Booting Operating Systems  | 4    |      |         |             |     |     |
| Computer tests             | 1, 5 | 2    | 1, 2, 3 |             |     |     |
| Configurations             | 1,3  | 3    | 1,2     |             |     | All |
| CS/80 tests                | 1, 5 | 5    | 4       |             |     |     |
| Electrical requirements    | 1    | 1    |         | 3, A        |     | *   |
| Environmental requirements | 1    | 2    |         | 4, A        |     | *   |
| Functional descriptions    | 3    |      |         |             |     |     |
| HP-HIL device tests        |      |      | 2, 3    |             |     |     |
| Installation               | 2    | 2    |         | All         | All |     |
| I/O Bus architecture       | 1, 3 |      |         |             |     |     |
| Monitors                   | 1    | 3    |         | Α           |     | *   |
| People who can help        |      |      |         | 1           |     |     |
| Options/Accessories        | 1, 3 | 3    |         |             | All | *   |
| Ordering spare parts       | 6    | 8    |         |             |     |     |
| Part numbers               | 6    | 8    |         |             |     |     |
| Peripherals                | 1    | 3    |         |             |     | *   |
| Preventive<br>maintenance  |      | 2    |         |             |     |     |
| Product information        | 1    | 1    |         | <b>A</b> 11 | All | All |
| Product numbers            | 1    | 1, 3 |         | A           |     | All |
| Reference material         | 7    | 10   |         |             |     | All |
| Repair Philosophy          | 1    | . 1  |         |             |     |     |
| Self-tests                 | 4, 5 | 5    | 1, 2    |             |     |     |
| Service notes              | 1    | 11   |         |             |     |     |
| Site preparation           |      | 2    |         | All         |     |     |
| System Functional<br>Tests | 1. 5 | 5    | 1, 3    |             |     |     |
| Systems                    | 1    | 3    |         |             |     | *   |
| Troubleshooting            | 5    | 4    | 3       |             |     |     |
| Turn-on                    | 3. 4 | 4, 5 |         |             |     |     |

# **Table of Contents**

| Chapter 1: Product Information             |         |       |         |               |
|--------------------------------------------|---------|-------|---------|---------------|
| Introduction                               |         |       | <br>    | 1             |
| Hewlett-Packard Support                    |         |       | <br>    | 1             |
| Repair Philosophy                          |         |       |         |               |
| Technical Information                      |         |       | <br>    |               |
| System Features                            |         |       |         |               |
| Serial Numbers                             |         |       |         |               |
| Technical Information                      |         |       |         |               |
| Electrical                                 |         |       | <br>    | 4             |
| $\operatorname{Environmental}\ldots\ldots$ |         |       |         |               |
| Electromagnetic Interference               |         |       | <br>    |               |
| Regulatory Requirements                    |         |       |         |               |
| Physical                                   |         |       |         |               |
| Shipping Information                       |         |       | <br>    |               |
| Processor Board                            |         |       |         |               |
| Add-on Memory                              |         |       |         |               |
| DIO Bus                                    |         |       | <br>    | 8             |
| Standard Tools                             |         |       |         |               |
| Computer/System Tests                      |         |       | <br>    | Ć             |
|                                            |         |       |         |               |
| Chapter 2: Environmental/Installation/PM   |         |       |         |               |
| Environmental                              |         |       |         | 11            |
| Environmental Specifications               |         |       |         | 11            |
| Electromagnetic Interference               |         |       |         | 11            |
| Regulatory Requirements                    |         |       |         | 11            |
| Physical                                   |         |       |         | 12            |
| Shipping Information                       |         |       |         | 12            |
| Installation                               |         |       |         | 13            |
| Mounting                                   |         |       |         | 13            |
| $\operatorname{Cabling} \dots$             |         |       |         | 13            |
| Preventive Maintenance                     | • • • • |       | <br>    | 1             |
| Chapter 3: Configuration                   |         |       |         |               |
|                                            |         |       |         | 15            |
| Bundled Systems                            |         | • • • | <br>• • | 18            |
| Board Installation Precautions             |         | • • • | <br>• • | 16            |
|                                            |         |       |         | $\frac{1}{1}$ |
| Board Arrangement                          | • • • • | • • • | <br>• • | 1             |

| RAM Configuration                      |           | 18 |
|----------------------------------------|-----------|----|
| Processor Board Configuration Switches |           | 19 |
| HP-HIL Accessories                     |           | 21 |
|                                        |           |    |
| Chapter 4: Troubleshooting             |           |    |
| Initial Troubleshooting Flowchart      |           | 23 |
| Dead Unit Troubleshooting Flowchart    |           | 24 |
| Live Unit Troubleshooting Flowchart    |           | 25 |
| Power Supply Specifications            |           | 26 |
| Voltage Indicators                     |           | 26 |
| General Failure Indications            |           | 27 |
| Remote Computer Analysis               |           | 30 |
| Locating Defective RAM Boards          |           | 30 |
| Boot ROM Self-Tests                    |           | 32 |
|                                        |           |    |
| Chapter 5: Computer Tests              |           |    |
| Test Tools                             |           | 35 |
| Package Contents                       | • • •     | 35 |
| Chapter 6: Adjustments                 | . <b></b> | 37 |
| Chapter 7: Peripherals                 |           |    |
| Supported Peripherals List             | . <b></b> | 39 |
| Chapter 8: Parts Lists                 |           |    |
| Replacement Parts Information          |           | 41 |
| Introduction                           |           | 41 |
| Cooperative Support Program            |           | 42 |
| Exchange Parts                         |           | 42 |
| Part Number Lists                      |           | 42 |
| Processor Boards                       |           | 44 |
| Static-Free Bags                       |           | 45 |
| Electrical Parts                       |           | 46 |
| Labels                                 |           | 40 |
| External Cables                        |           | 47 |
|                                        |           |    |
| Case Parts                             |           | 49 |
| HP-HIL Devices                         |           | 50 |

| Chapter | 9: Diagrams                      |    |
|---------|----------------------------------|----|
|         | Model 332 Computer Block Diagram | 51 |
|         | Power Supply                     | 52 |
|         | Power Distribution               | 53 |
|         | Processor/RAM Board              | 54 |
|         | Typical Add-on Video Board       | 55 |
| Chapter | 10: References                   |    |
| Rela    | ated Hardware Documentation      | 57 |
|         | Hardware Support Documentation   | 57 |
|         | Installation Manuals/Notes       | 58 |
| Chapter | 11: Service Notes                | 61 |

Product Information

## Introduction

Information in this handbook refers to the HP 9000 Series 300 Model 332 computer. The Model 332 consists of the basic product with product number HP 98572A and several bundles based on the HP 98572A.

# **Hewlett-Packard Support**

Support services and policies mentioned in this section are subject to change. Please consult your local Hewlett-Packard Sales and Service Office for the current support policies.

#### Repair Philosophy

Field Repair Philosophy for the Model 332 Computer is assembly, or board level. This means that when a failure occurs, the problem is diagnosed to the assembly having the failed part. That assembly is then replaced. Replacement assemblies are available through local HP Sales and Service Offices.

Some assemblies may be exchanged for rebuilt ones. Other assemblies are only available as new ones. Refer to Chapter 8 for information on replacement parts.

#### **Schematics**

In support of the repair philosophy, this manual contains information to the assembly level. Schematics are not available for this product.

#### **Supported Configurations**

Only computer systems with Hewlett-Packard approved parts, accessories, peripherals, operating systems and application programs are supported by Hewlett-Packard. Any computer system with other than HP approved hardware or software connected or installed must have the non-HP approved hardware and software removed by the customer before On-Site or Service Center repair is accomplished.

Refer to the Series 300 Configuration Reference Manual (98561-90020) for supported hardware/software products and combinations thereof.

## **Technical Information**

# **System Features**

Table 1-1. Computer Features

| Product Number        | Description                                 |
|-----------------------|---------------------------------------------|
| Model 332 (HP 98572A) | Model 332 system processing unit featuring: |
|                       | MC68030 CPU, 16 MHz                         |
|                       | Maximum 8 Mbytes of parity-checking RAM     |
|                       | Optional MC68882 Floating Point             |
|                       | Co-processor, 16 MHz                        |
|                       | 4 Gbytes Virtual Memory address space       |
|                       | 16-bit DIO Bus                              |
|                       | IEEE-488 HP-IB Interface                    |
|                       | RS-232C Serial Interface                    |
|                       | Two channel DMA Controller                  |
|                       | HP-IB, HP-HIL, and RS-232 adapter cables.   |

#### **Serial Numbers**

Serial No.

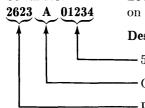

**Location:** Behind the power supply access cover on the inside bottom of the chassis.

#### Description:

-5-digit unique identifying number.

Country of Origin Code.

Product Code, decoded as:

First 2 digits +60 = Last 2 digits of year product was introduced or significantly changed.

Last 2 digits = number of week in year product was introduced or significantly changed.

# **Technical Information**

#### **Electrical**

Line voltage/Frequency  $120~\mathrm{V}$  ac @ 48-66 Hz

240 V ac @ 48-66 Hz

Fuse 8AF 250V

Backplane Power Available Total Power Available from motherboard:

95 Watts @ +5 V dc 40 Watts @ +12 V dc 12 Watts @ -12 V dc

Each system slot:

23 Watts @ +5 V dc 10 Watts @ +12 V dc 3 Watts @ -12 V dc

DIO backplane, all slots combined

23 Watts @ +5 V dc 10 Watts @ +12 V dc 3 Watts @ -12 V dc

Line transient spike 1 KV dc

immunity (1 nsec rise, 800 nsec duration)

Power Consumption 250 Watts maximum

Current Requirements 5.0 A @ 120 V ac

3.0 A @ 240 V ac

Maximum Heat Dissipation 853 BTU/hr

250 Kcal/hr

Battery Back-up Real-Time Clock on Processor Board

#### **Environmental**

Operating temperature 0 - 55° C

Operating humidity 5 - 95% relative

Operating altitude 4572 metres (15000 feet)

#### **Electromagnetic Interference**

Standards met FCC Class A

VCCI Class 2

**VDE Class B, VDE 1046/84** 

#### **Regulatory Requirements**

Standards met UL 478, 5th Edition

CSA 154M-1983

IEC 380, 3rd Edition; 435, 2nd Edition

## **Physical**

**Dimensions** 

Height 130 mm (5.12 inches) Width 325 mm (12.8 inches) Length 376 mm (14.8 inches)

Weight 11.8 kg (26 pounds) maximum

Vibration Standard Meets Class B requirements

## **Shipping Information**

The shipping container for each computer includes the Localization Kit, which includes power cords, fuse, keyboard cable, HP-HIL cable, and Installation Reference.

Shipping Weight 15.9 kg (35 pounds)

Container Dimensions Width - 502 mm (19.75 inches)

Length - 559 mm (22 inches) Depth - 267 mm (10.5 inches Cube - 0.07 m<sup>3</sup> (2.65 feet<sup>3</sup>)

#### **Processor Board**

CPU

Type Motorola MC68030

Clock Frequency 16 MHz

Internal Architecture 32-bit data and address registers

Address range 4 Gbytes virtual mapped to

4 Gbytes physical

Data bus 32-bit synchronous to:

1 to 8 Mbytes On-board RAM

Floating point Co-processor 16-bit synchronous to:

DIO devices

Type Motorola MC68882

Clock Frequency 16 MHz

## **Add-on Memory**

Type Byte parity error checking
System bus width 32 bits address; 32 bits data

Bandwidth 16.7 Mbyte/sec

Average cycle time 240 nsec read; 300 nsec write

Size 1 to 8 Mbytes, add-on boards furnished in

1 and 4 Mbytes

Minimum RAM 1 Mbyte

Maximum RAM 8 Mbytes (RAM quantities of 1, 2, 4, 5

and 8 Mbytes are supported)

#### **DIO Bus**

Width 23 bits address; 16 bits data

Bandwidth 6 Mb/sec

Parallel Interface

Type IEEE 488

Data Rate 370 Kbyte/sec

Connected devices 15 per interface devices supported

Serial Interface

Type RS-232C standard

Connector DB25

Battery-backed

Real-Time Clock

Resolution 10 milliseconds
Accuracy ±5 seconds/day

Battery type Lithium; 1 year expected life

Keyboard requirements HP 46021A (ITF) with HP-HIL interface,

107-key low profile with numeric keypad,

8 special-function keys

HP 98203C with HP-HIL interface, 106-key with rotary control knob, including 10

special-function keys.

# **Standard Tools**

The following tools are needed to service the computer and expander:

Table 1-2. Standard Tools

| Part/Product<br>Number | Description                                        |
|------------------------|----------------------------------------------------|
| (various)              | General electronic tools                           |
| 9300-0933              | Anti-static workstation                            |
| (various)              | #1 Pozidriv Screwdriver                            |
| (various)              | #2 Pozidriv Screwdriver                            |
| HP 3476B               | Digital Multimeter                                 |
|                        | Floating-point chip extractor, AMP<br>p/n 821566-1 |

#### **Computer/System Tests**

Table 1-3. Series 200/300 Test Tools

| Part No.    | Description                    |
|-------------|--------------------------------|
| 09800-12700 | one $\frac{1}{4}$ -inch tape   |
| 09800-12300 | eight 3½-inch disks            |
| 09800-12500 | eight $5^{1}/_{4}$ -inch disks |

The tape version consists of one tape and the manual.

The disk versions consist of the manual and these disks:

Series 200 Computer Tests Disk Rev. 1.1

Series 300 Computer Tests Disk Rev. 2.0

Series 200/300 System Functional Tests Disks:

SFT0 Disk Rev. 1.2

SFT1 Disk Rev. 1.2

SFT2 Disk Rev. 1.2

SFT3 Disk Rev. 1.2

SFT4 Disk Rev. 1.2

CS/80 Exerciser Disk Rev. 3.1

# Environmental/Installation/PM 2

## **Environmental**

### **Environmental Specifications**

| Operating temperature    | 0 - 55° C                  |
|--------------------------|----------------------------|
| Operating humidity       | 5 - $95%$ relative         |
| Operating altitude       | 4 572 metres (15 000 feet) |
| Maximum Heat Dissipation | 853 Btu/hr<br>250 Kcal/hr  |

# **Electromagnetic Interference**

| Standards met | FCC Class A<br>VCCI Class 2<br>VDE Class B, VDE 1046/84 |
|---------------|---------------------------------------------------------|

# **Regulatory Requirements**

| Standards met | UL 478, 5th Edition                    |
|---------------|----------------------------------------|
|               | CSA 154M-1983                          |
|               | IEC 380, 3rd Edition; 435, 2nd Edition |

# **Physical**

| Dimensions             |                                                                                                    |
|------------------------|----------------------------------------------------------------------------------------------------|
| Height                 | 130 mm (5.12 inches) 325 mm (12.8 inches) 376 mm (14.8 inches) 11.8 kg (26 pounds) maximum Meets Class B requirements |
| $\operatorname{Width}$ | 325 mm (12.8 inches)                                                                                                  |
| Length                 | 376 mm (14.8 inches)                                                                                                  |
| Weight                 | 11.8 kg (26 pounds) maximum                                                                                           |
| Vibration Standard     | Meets Class B requirements                                                                                            |

#### **Shipping Information**

The shipping container for each computer includes the Localization Kit, which includes power cords, fuse, keyboard cable, HP-HIL cable, Installation Reference, and Installation Picture-guide.

| Shipping Weight | 15.9 kg (35 pounds)                                                                                                    |
|-----------------|----------------------------------------------------------------------------------------------------|
|                 | Width - 502 mm (19.75 inches)<br>Length - 559 mm (22 inches)<br>Depth - 267 mm (10.5 inches)<br>Cube - 0.07 m <sup>3</sup> (2.65 feet <sup>3</sup> ) |

# Installation

The Model 332 computer is customer-installable, unless a non-customer-installable peripheral is included in the order.

## Mounting

Tabouret or mini-rack, or unmounted (desktop).

#### Cabling

Table 2-1. Interface and Video Cables

| Cable Type       | Product Number, Description                                                                                       |
|------------------|----------------------------------------------------------------------------------------------------|
| Standard HP-IB   | HP 10833D, 0,5 metre<br>HP 10833A, 1 metre<br>HP 10833B, 2 metre<br>HP 10833C, 4 metre                            |
| 9-Pin RS-232C    | HP 92221M DTE to DCE HP 92221P DTE to DTE HP 92222F female to female gender converter HP 92222W custom wiring kit |
| Monochrome Video | 5061-6533 2.4-metre, RCA to BNC                                                                                   |
| RGB Video        | 8120-3616 BNC to BNC (three needed)                                                                               |
| Audio            | 8120-4704, 3-metre                                                                                                |

#### **Preventive Maintenance**

The real-time clock contains a lithium battery which should be replaced once a year. The real-time clock is located on the processor board.

Although the battery is available from Hewlett-Packard, it usually can be obtained locally. It is a 3V, 160 mAh battery.

| Make      | Part Number |  |
|-----------|-------------|--|
| Panasonic | BR2325      |  |

#### WARNING

Battery may explode if mistreated. Do not recharge, disassemble or dispose of in fire.

When changing the battery, remember that the real-time clock will reset to its default state, and it is necessary to set it to the current time. Note also that the battery retainer clip is a conductor, and merely lifting it up without changing the battery will still cause the real-time clock to reset.

Configuration

# **Bundled Systems**

Refer to the current Model 332 Hardware Price List to determine what HP products are bundled into Model 332 computer systems.

# **Supported Configurations**

Refer to the Series 300 Configuration Reference Manual (98562-90020) for the current hardware and software products that are supported.

#### **Board Installation Precautions**

#### CAUTION

Do not use excessive force to seat boards in the system slot connectors.

If excessive force seems to be needed to install a board, remove the board, and inspect the systen slot connector for bent pins. Straighten any pins that appear to be bent.

Remove the top cover and all boards above the one that is difficult to seat.

Re-insert the board in the system slot connectors and adjust the position of the board's connector to mate correctly with the slot connector. Carefully seat the board in the connector. Reinstall the other boards the same way and the top cover.

# **Board Arrangement**

Although boards will physically fit in either system slot of the computer (system slots are the wide slots at the bottom of the backplane), they must be arranged in a specific way for in order to minimize RFI/EMI.

The board containing the video driver must go in the **bottom** slot. Thus, a -10 or -12 processor board must go in the bottom slot (unless its video is disabled) and an -11 processor board (or a -10 or -12 processor board with its video disabled) must go in the second slot with the video board in the bottom slot.

# **RAM Configuration**

Model 332 RAM is completely auto-configuring.

Model 332 minimum RAM: at least one RAM board must be installed. Model 332 maximum RAM is 8 Mbytes.

Since add-on RAM is furnished in 1 and 4 Mbyte quantities and there are two slots for add-on RAM, RAM quantities of 1, 2, 4, 5 and 8 Mbytes are possible and supported.

RAM slots are prioritized. RAM board in slot "A" must be as large as or larger than RAM board in slot "B".

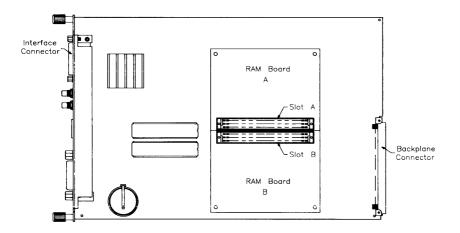

Figure 3-1. RAM Board Slot Prioritization

# Processor Board Configuration Switches

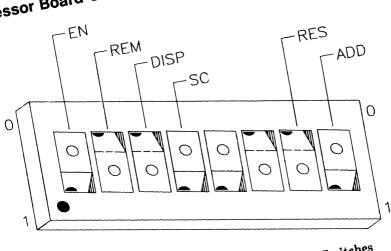

Figure 3-2. Processor Board Configuration Switches

Table 3-1. Processor Board Configuration Switches

| Switch<br>Label | Function/How It's Used                                                                               |
|-----------------|----------------------------------------------------------------------------------------------------|
| EN              | RS-232 Control Line Defeat                                                                           |
|                 | 0 = Control lines defeated<br>1 = Control lines enabled (Shipped setting)                            |
| REM             | Remote Terminal Enable                                                                               |
|                 | 0 = Local Mode (Shipped setting)<br>1 = Remote Mode                                                  |
| DISP            | Processor Board Display Disable                                                                      |
|                 | 0 = Processor Board Display Enabled (Shipped setting)<br>1 = Processor Board Display Disabled        |
| SC              | Internal HP-IB System Controller                                                                     |
|                 | 0 = Not System Controller<br>1 = System Controller (Shipped setting)                                 |
| blank           | Unused                                                                                               |
| blank           | Unused                                                                                               |
| RES             | Graphics Resolution                                                                                  |
|                 | 0 = Medium resolution<br>1 = High resolution<br>Shipped setting depends on graphics.                 |
| ADD             | RS-232 in Address Space                                                                              |
|                 | 0 = RS-232 appears in address space (Shipped setting)<br>1 = RS-232 does not appear in address space |

#### **HP-HIL Accessories**

HP-HIL devices are limited to a total of 1 A of current and seven addresses per computer.

Table 3-2. HP-HIL Devices and Current/Power Requirements

| Product<br>Number      | Device Name                         | mA  | Watts |
|------------------------|-------------------------------------|-----|-------|
| HP 35723A              | Touchscreen Bezel                   | 250 | 3.0   |
| HP 46021A              | ITF Keyboard                        | 100 | 1.2   |
| HP 46021A              | ITF Keyboard                        | 145 | 1.74  |
| HP 46060A              | HP Mouse                            | 200 | 2.4   |
| HP 46080A              | Extension Module                    | 25  | 0.3   |
| HP 46081A              | 3 Metre Ext.                        | 25  | 0.3   |
| HP 46082A/B            | 15/30 Metre Extension <sup>1</sup>  | 50  | 0.6   |
| HP 46083A              | Rotary Control Knob                 | 110 | 1.32  |
| HP 46084A              | ID Module                           | 60  | 0.72  |
| HP 46085A              | Control Dials                       | 370 | 4.2   |
| HP 46086A              | Button Box                          | 80  | 0.96  |
| HP 46087A <sup>2</sup> | "A"-Size Digitizer <sup>2</sup>     | 200 | 2.4   |
| HP 46088A <sup>2</sup> | "B"-Size Digitizer <sup>2</sup>     | 200 | 2.4   |
| HP 46094A              | Quadrature Port Device <sup>3</sup> | 80  | 1.2   |
| HP 46095A              | Three-Button Mouse                  | 80  | 0.96  |
| HP 92916A              | Barcode Reader                      | 100 | 1.2   |

Notes:

<sup>&</sup>lt;sup>1</sup> Extension cables have two boxes, each draws 25 mA.

<sup>&</sup>lt;sup>2</sup> Includes HP 46089A 4-Button Cursor.

<sup>&</sup>lt;sup>3</sup> Port devices require 80 mA; devices attached cannot exceed 120 mA.

# **Troubleshooting**

# **Initial Troubleshooting Flowchart**

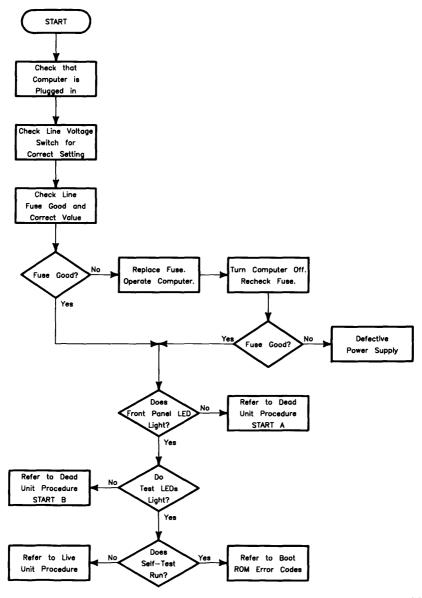

# **Dead Unit Troubleshooting Flowchart**

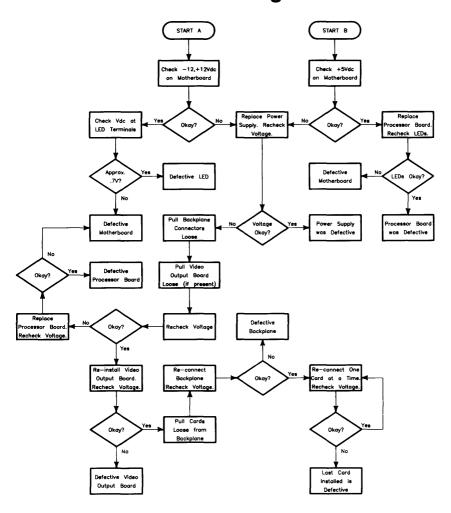

## **Live Unit Troubleshooting Flowchart**

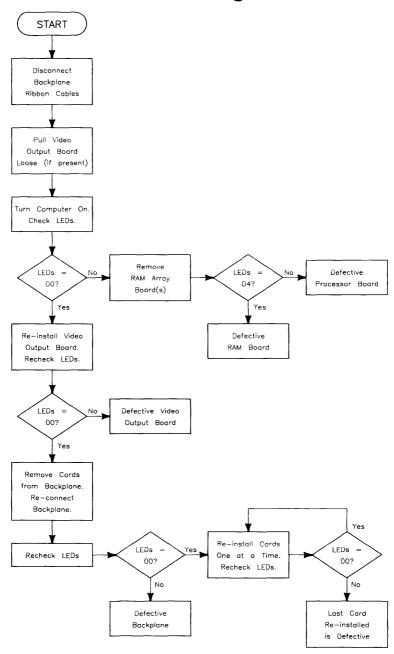

## **Power Supply Specifications**

| Voltage | Tolerance             | Maximum<br>Current |
|---------|-----------------------|--------------------|
| +5 V dc | 4.89 to 5.25 V dc     | 20 A               |
| +12 V   | 11.86 to 12.72 V dc   | 3.6 A              |
| -12 V   | −11.86 to −12.72 V dc | 1.1 A              |

## **Voltage Indicators**

| Voltage  | Visual Indication             | Physical Indication |
|----------|-------------------------------|---------------------|
| -12 V dc | Front Panel "ON" LED Lit      | Small Fan Running   |
| +5 V     | Self-test LED lit at turn-on. | Small Fan Running   |
| +12 V dc | Front Panel "ON" LED Lit      | Large Fan Running   |

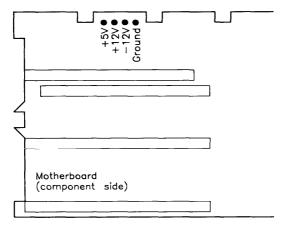

Figure 4-1. Power Supply Test Points

### **General Failure Indications**

Table 4-1. Self-Test LED General Failure Indications

| Upper 2 Bits Fail Indicator                             | LED Code and Failure Description                             |
|---------------------------------------------------------|--------------------------------------------------------------|
| State Indication Only:                                  | ooSS SSSS<br>Where SS SSSS Indicates State of Power-up       |
| Required Device Missing or DTACK Failure:               | ∘•DD DDDD<br>Where DD DDDD Indicates Device                  |
| Failing Device:                                         | ● ODD DDDD<br>Where DD DDDD Indicates Device                 |
| Special Codes (Special Case<br>Highest Priority Codes): | LEDs Never Accessed (or Unused Code)                         |
|                                                         | o•••• ••••<br>LEDs Failed to DTACK                           |
|                                                         | oooo ooo• Timer on processor board has failed or is missing. |

| Lower 2 Bits State or Device<br>Codes             | LED Code and Failure Description                                   |
|---------------------------------------------------|--------------------------------------------------------------------|
| Miscellaneous (Highest Priority):                 | XXoo FFFF<br>Where FFFF indicates Failure (Xs are don't-care bits) |
| Internal Peripheral Failure<br>(Medium Priority): | XX∘• PPPP<br>Where PPPP is Peripheral Number                       |
| I/O Card Failure (Lowest Priority):               | XX•S SSSS<br>Where S SSSS is Select Code                           |

### Table 4-2a. Boot ROM LED Error Codes

## (In numerical order):

| LEDs      | Explanation                                                   |  |
|-----------|---------------------------------------------------------------|--|
| 0000 0000 | No failure                                                    |  |
| 0000 0000 | Failed CPU register test.                                     |  |
| 0000 00•• | Failure in top 16 Kbytes of RAM.                              |  |
| 0000 0000 | Top 16 Kbytes of RAM missing or not found by CPU.             |  |
|           |                                                               |  |
| 0000 •••0 | Failed Boot ROM checksum.                                     |  |
| 000● 000● | Failure: Not enough RAM.                                      |  |
| 0000 0000 | Failure: ROM system.                                          |  |
| 0000 0000 | Failure: Boot error.                                          |  |
| 000• 0•00 | Failure: OS tried to start loading at too high of an address. |  |
| 0000 000  | Failure: Not enough RAM to load OS.                           |  |

Table 4-2b. Boot ROM LED Error Codes for Interfaces

## (In numerical order)

| LEDs      | Explanation                                                                                                    |  |
|-----------|----------------------------------------------------------------------------------------------------|--|
| 0000 0000 | Failure: 4 ms timer.                                                                                                    |  |
| 00•0 00•0 | Failure: Processor board keyboard circuit.                                                                                      |  |
| 00•0 00•• | Failure: External keyboard circuit.                                                                                             |  |
| 00•0 0•00 | Failure: Internal HP-IB circuit                                                                                                 |  |
| 0000 0000 | Failure: DMA circuit.                                                                                                    |  |
| 00•0 ••00 | Failure - one of these high-res video circuits: Font ROM is bad. Font ROM is not usable. Could not find US ASCII character set. |  |
| 00•0 ••0• | Failure: Video board bit map circuit.                                                                                           |  |
| 0000 0000 | Failure: I/O circuit at select code 0. Each successive LED pattern represents an I/O failure at select codes 2 through 30.      |  |
| 0000 0000 | Failure: I/O circuit at select code 31.                                                                                         |  |

## **Remote Computer Analysis**

The Model 332 computer provides for remote analysis of problems by means of the beeper. To test the computer remotely, follow this procedure:

- 1. Establish a telephone connection with someone at the location of the computer.
- 2. Have them hold the receiver near the speaker output of the computer. The speaker is located in most monitors, or in the speaker module.
- 3. Now have them turn the computer on.
- 4. The computer will go through its self-test and report problems as a series of beeps. These beeps correlate with the above error codes.
- 5. A high beep indicates a one and a low beep indicates a zero.

For example, suppose that on power-up a computer emits three low beeps, a high beep, two low beeps and a high beep. This will be of the form  $x\circ\circ\circ\bullet\circ\circ$ , where  $\circ$  represents a low beep,  $\bullet$  represents a high beep and x represents an unbeeped high or low. Referring to the table of Boot ROM Error Codes shows a RAM Failure as the probable cause.

## **Locating Defective RAM Boards**

A RAM failure message may be decoded to determine which RAM block caused the failure. RAM failures are presented in this format:

Memory Failed at FFE3A900 W:F58A8C2C,R:F78A8C2C

The first three characters of the address can be decoded to determine the failed board. Follow this procedure:

Memory addressing starts from the top of memory, which is FFFFFFFFF. The Model 332 supports up to 8 Mbytes of RAM. Thus, the lowest RAM address is FF800000. Thus, the board prefixes (or first three characters of the address) are limited to FF8, FF9, FFA, FFB, FFC. FFD. FFE and FFF. Since all RAM boards contain at least 1 Mbyte, each board prefix is entirely contained on one board.

To determine which slot contains the defective board, use this table:

| Prefix | Defective Board is in Slot:                  |
|--------|----------------------------------------------|
| FF8    | В                                            |
| FF9    | В                                            |
| FFA    | В                                            |
| FFB    | В                                            |
| FFC    | A                                            |
| FFD    | A                                            |
| FFE    | A if 4 MByte board in slot A;<br>B otherwise |
| FFF    | A                                            |

Table 4-3. Decoding RAM Error Messages

In the example above, the prefix is FFE. Thus, the error occurred in the second megabyte from the top. If slot A contains a 4 Mbyte board, the second megabyte is on it. If slot A contains a 1 Mbtye board, the second megabyte must be on the next board down, in slot B.

## **Boot ROM Self-Tests**

Table 4-4a. LED State Codes In Numerical Order

| LEDs      | Explanation                                       |  |  |
|-----------|---------------------------------------------------|--|--|
| 0000 0000 | No failure                                        |  |  |
| 0000 000  | Failed CPU register test.                         |  |  |
| 0000 00•0 | Testing top 16 Kbytes of RAM.                     |  |  |
| 0000 0000 | Failure in top 16 Kbytes of RAM.                  |  |  |
| 0000 0000 | Top 16 Kbytes of RAM missing or not found by CPU. |  |  |
| 0000 000  | Searching for user-supplied Extension ROM.        |  |  |
| 0000 0000 | Start executing Extension ROM instructions.       |  |  |
| 0000 0000 | Starting Test Vector list.                        |  |  |
| 0000 •000 | Resetting all interfaces.                         |  |  |
| 0000 •00• | Searching for alpha video circuits.               |  |  |
| 0000 •0•0 | Testing RAM for I/O on-board test code.           |  |  |
| 0000 •0•• | I/O on-board test code running.                   |  |  |
| 0000 ••00 | Internal BMD checksum.                            |  |  |
| 0000 ••0• | DIO-II console testing.                           |  |  |
| 0000 •••0 | Failed Boot ROM checksum.                         |  |  |
| 0000 •••• | Pre-loading RAM for main test.                    |  |  |
| 0000 0000 | RAM Testing.                                      |  |  |
| 0000 0000 | Failure: Not enough RAM.                          |  |  |
| 0000 0000 | Failure: ROM system.                              |  |  |
| 000● 00●● | Failure: Boot error.                              |  |  |
| 0000 0000 | Failure: OS loading address too high.             |  |  |
| 0000 0000 | Failure: Not enough RAM to load OS.               |  |  |

Table 4-4b. LED State Codes for Interfaces In Numerical Order

| LEDs      | Explanation                                                                                                    |  |  |
|-----------|----------------------------------------------------------------------------------------------------|--|--|
| 0000 0000 | Failure: 4 ms timer.                                                                                                    |  |  |
| 0000 0000 | Failure: Processor board keyboard circuit.                                                                                      |  |  |
| 0000 0000 | Failure: External keyboard circuit.                                                                                             |  |  |
| 00•0 0•00 | Failure: Internal HP-IB circuit.                                                                                                |  |  |
| 00•0 •000 | Failure: DMA circuit.                                                                                                    |  |  |
| 0000 0000 | Failure - one of these high-res video circuits: Font ROM is bad. Font ROM is not usable. Could not find US ASCII character set. |  |  |
| 0000 000  | Failure: Video board bit map circuit.                                                                                           |  |  |
| 0•00 0000 | Failure: I/O circuit at select code 0.<br>Each successive LED pattern represents an I/O failure at select codes 2 through 30.   |  |  |
| 0000 0000 | Failure: I/O circuit at select code 31.                                                                                         |  |  |

## **Test Tools**

### **Package Contents**

The combined Series 200/300 Test Tools software package is provided on these media:

| Media                            | Part Number |  |
|----------------------------------|-------------|--|
| one $\frac{1}{4}$ -inch tape     | 09800-12700 |  |
| eight $3\frac{1}{2}$ -inch disks | 09800-12300 |  |

The tape version consists of one tape and the manual.

The disk version consist of the manual and these disks:

Series 200 Computer Tests Disk Rev. 1.1

Series 300 Computer Tests Disk Rev. 3.1

Series 200/300 System Functional Tests Disks:

SFT0 Disk Rev. 1.2

SFT1 Disk Rev. 1.2

SFT2 Disk Rev. 1.2

SFT3 Disk Rev. 1.2

SFT4 Disk Rev. 1.2

CS/80 Exerciser Disk Rev. 3.1

#### Note

Revision 3.0 of the Series 300 Computer Tests is completely functional on the Model 332. However, it doesn't adequately test one area of the Model 332.

Revision 3.0 does not test the 1 Mbyte RAM array board. It does test the 4 Mbyte RAM board. The 1 Mbyte board is tested by the somewhat less extensive routines in the boot ROM.

Thus, if you seriously suspect a 1 Mbyte RAM board even though it passes the Revision 3.0 Computer Tests, replace it temporarily and see if the problem goes away.

Adjustments

There are no adjustments in the computer. For adjustments to the monitor, refer to the monitor's Service Manual or Handbook.

Peripherals

## **Supported Peripherals List**

Due to constant changes of supported peripherals, this information is published separately in the *Series 300 Configuration Reference Manual* (part number 98561-90020).

The Model 332 Hardware Technical Data Sheet and Hardware Pricing List also have supported peripheral information.

Parts Lists

## **Replacement Parts Information**

#### Introduction

Field replaceable parts are listed in this chapter for the computers and expanders. Components, such as ICs, are not available for field repair.

Parts are available direct from:

Corporate Parts Center 333 Logue Avenue Mountain View, California 94042 USA

Telephone: (415) 968-9200

Parts may be ordered through your local HP Sales and Service Office. To help get parts as soon as possible, please write the address and telephone number of your local HP Office in the spaces below.

| Name:            | <u> </u> |  |
|------------------|----------|--|
| Address:         |          |  |
| City, State ZIP: |          |  |
| Telephone:       |          |  |

### **Cooperative Support Program**

HP's Cooperative Support Program is available for customers that can provide technical assistance, manual updates, and other helpful information for hardware support. Your local HP Sales and Service Office can provide the information for this support service.

## **Exchange Parts**

Exchange parts are available for some items at a reduced cost. When an exchange part is ordered, your account will be charged for a new part. Customers have 15 days to return the failed part to receive credit for the difference between a new and exchange part.

Please return failed exchange parts to your local HP Sales and Service Office as soon as possible. Place them in anti-static bags (see Parts List for part numbers) and package them securely in a sturdy container. It's a good idea to save the containers and static-free bags you receive parts in and use them to ship parts in.

## **Part Number Lists**

The parts listed in this section apply to the Model 332 computer only. Although the HP 98568A expander is usable with the Model 332, it is not included since it is covered extensively in the Model 310 support materials. Various interfaces, accessories and HP-HIL devices are also listed

#### **Printed Circuit Boards**

| Exchange<br>Part No.                                                    | New<br>Part No.                                                         | Description                                                                                                    | Notes |
|-------------------------------------------------------------------------|-------------------------------------------------------------------------|----------------------------------------------------------------------------------------------------|-------|
|                                                                         | 0950-1760                                                               | Power supply (without switch shaft)                                                                                                    |       |
| 98572-69510                                                             | 98572-66510                                                             | Medium-res video Processor board                                                                                                    |       |
| 98572-69511                                                             | 98572-66511                                                             | Processor board (no video)                                                                                                    |       |
| 98572-69510                                                             | 98572-66512                                                             | High-res video Processor board                                                                                                    |       |
| 98269-69521                                                             | 98269-66521                                                             | 1 Mbyte add-on RAM board                                                                                                    |       |
| 98269-69524                                                             | 98269-66524<br>98562-66501<br>98562-66506                               | 4 Mbyte add-on RAM board  Motherboard  2-slot DIO backplane                                                                                                    |       |
| 98542-69570                                                             | 98542-66570                                                             | Medium-res monochrome video board                                                                                                    | İ     |
| 98543-69570                                                             | 98543-66570                                                             | Medium-res color video board                                                                                                    |       |
| 98544-69570<br>98546-69571<br>98204-69577<br>98547-69570<br>98548-69570 | 98544-66570<br>98546-66571<br>98204-66577<br>98547-66570<br>98548-66570 | High-res monochrome video board Display compatibility video card Display compatibility graphics card High-res color video board High-res monochrome video board |       |
| 98549-69570                                                             | 98549-66570                                                             | High-res color video board                                                                                                    |       |
| 98550-69572                                                             | 98550-66572                                                             | High-res color video board                                                                                                    |       |

#### Processor Boards

Note that only two of the three processor boards are supplied as replacements. The medium-resolution video processor board (98572-69510) can be converted into either of the other two boards and is the replacement board for the high-resolution video processor board (98572-69512). Conversion details are listed immediately following this section. Note also that several items attach directly to the processor board and must be removed from a defective one before it is returned to the Corporate Parts Center or other HP entity.

The add-on RAM board is a separate assembly. You must always remove the add-on RAM board(s). There will always be at least one and there may be two.

The optional floating-point coprocessor IC is a separate assembly. Check to see if one is installed on the board. If so, remove it and reinstall it on the replacement board. You will need a special tool. It is the AMP 6810, part number 821566-1.

#### Converting to a 98572-66512 Board

To convert the -10 processor board to a -12 processor board, do the following:

- Change the position of the Graphics Resolution switch (segment 7, labelled RES) to a 1 (toward the board edge).
- Swap the display crystal ICs on the two boards.
- Swap the display video ROMs on the two boards.

#### Converting to a 98572-66511 Board

To convert the -10 processor board into a -11 processor board, disable the video. That is, change the position of the Video Disable switch (segment 3, labelled DISP) to a 1 (toward the board edge).

Here is a drawing showing the location of these items:

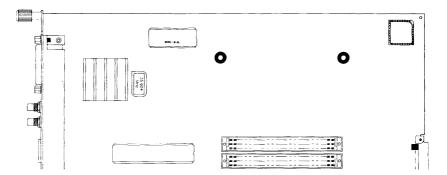

Figure 8-1. Locating Processor Board Components

Here is how to tell the video resolution of a processor board:

| Resolution | ROM Part No. | Crystal Frequency |
|------------|--------------|-------------------|
| Medium     | 1818-3908    | 35.904 MHz        |
| High       | 5180-1334    | 64.1088 MHz       |

## **Static-Free Bags**

| Part No.  | Description                                                | Notes |
|-----------|------------------------------------------------------------|-------|
| 9222-0978 | 9-inch by 10-inch cushioned pouch, for DIO-width cards     |       |
| 9222-0980 | 9-inch by 15-inch cushioned pouch, for system-width boards |       |

## **Electrical Parts**

### **Miscellaneous Electrical Parts**

| Part No.    | Description                       | Notes |
|-------------|-----------------------------------|-------|
| 1820-6334   | 68882 floating-point co-processor |       |
| 1250-0781   | BNC coax adaptor                  | !     |
| 5180-0410   | Large fan                         |       |
| 5180-1303   | Small fan                         |       |
| 5180-0407   | LED cable assembly                |       |
|             |                                   |       |
| į           |                                   |       |
| 98561-61601 | DIO Bus cable (short)             |       |
| 98561-61602 | DIO Bus cable (long)              |       |
| 98561-61604 | RS-232 cable                      |       |

## Labels

| Part No.    | Description                 | Notes |
|-------------|-----------------------------|-------|
| 98562-84002 | Identification Label        |       |
| 5958-4325   | UL Info Label               |       |
| 7120-3428   | CSA Label                   |       |
| 7121-4858   | Service Warning Label       |       |
| 7121-4733   | Serial Label                |       |
|             |                             |       |
| 7124-2083   | Voltage warning label       |       |
| 7121-4859   | Fuse Rating Label           |       |
| 98562-84005 | Battery Warning Label       |       |
| 5955-8036   | Computer compliance label   |       |
| 5955-8037   | Peripheral compliance label |       |
|             |                             |       |
| 9320-5673   | Blank ID# label             |       |

## **External Cables**

| Part No.    | Description                  | Notes |
|-------------|------------------------------|-------|
| 8120-3616   | Color Cable                  | -     |
| 8120-4704   | Audio Cable, RCA-RCA         |       |
| 09920-61602 | Interface Cable              |       |
| 8120-4483   | Video Cable                  |       |
| 1252-1112   | Adaptor, RCA-earphone        |       |
|             |                              |       |
| HP 98290    | Color Cable, High-resolution |       |
| 5061-6533   | Video Cable, RCA-RCA         |       |
| i           |                              |       |

### **Computer Case Parts List**

| Ref. | Part No.    | Description                                | Notes |
|------|-------------|--------------------------------------------|-------|
| 1    | 5001-9009   | Top cover                                  |       |
| 2    | 5041-2413   | Front panel                                |       |
| 3    | 5001-3700   | Power supply cover                         |       |
| 4    | 5001-3696   | Chassis                                    |       |
| 5    | 98561-04107 | DIO slot cover plate                       |       |
|      |             |                                            |       |
| 6    | 5001-9016   | System slot cover plate                    |       |
| 7    | 5041-2412   | Power switch shaft                         |       |
| 8    | 5041-1203   | ON-OFF pushbutton                          |       |
| 9    | 09121-48303 | Moulded foot                               |       |
| 10   | 0403-0379   | PC board guide                             |       |
| 11   | 5001-9001   | LED bracket                                |       |
| 12   | 5001-9011   | Fan plate                                  |       |
| 13   | 09817-47700 | Light pipe                                 |       |
| 14   | 98561-61601 | Short ribbon cable                         |       |
| 15   | 98561-61602 | Long ribbon cable                          | ,     |
|      | 00001 01002 | Long Hobon Cable                           |       |
| 16   | 0380-0012   | Round spacer, 0.875-in. long               |       |
| 17   | 0403-0427   | Mounting foot bumper                       |       |
| 18   | 5041-2420   | Top cover insulator                        |       |
| 19   | 5180-0409   | Spring clip                                |       |
| 20   | 8160-0389   | Double RFI finger                          |       |
| 1    |             |                                            |       |
| 21   | 5001-3694   | Card guide bracket                         |       |
| 22   | 98561-66500 | Four-slot backplane                        | 1     |
| 23   | 5001-3694   | Card cage brace                            |       |
| 24   | 5001-3695   | Card cage brace                            |       |
| 25   | 5041-2414   | Card guide                                 |       |
| 26   | 0515-0219   | Screw M3 $\times$ 6, flat head             |       |
| 27   | 0515-0389   | Screw M3.3 $\times$ 8. pan head, ext. lock |       |
|      | 2323 3333   | washer                                     |       |
|      | 0515-0536   | Screw M3 $	imes$ 0.5, machine              | i     |
|      | 0515-0990   | Screw M3 $\times$ 3.5, pan head, ext. lock |       |
|      |             | washer                                     |       |
|      | 0515-1146   | Screw M3 $\times$ 6, pan head patch        |       |

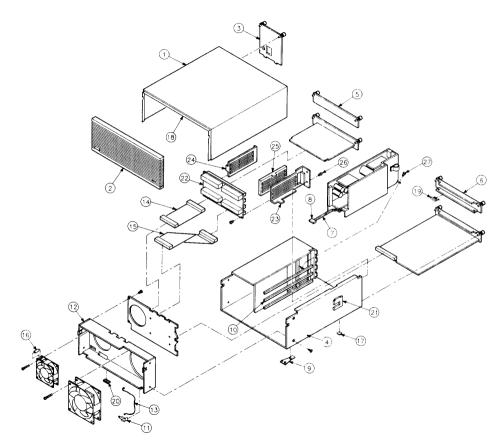

Figure 8-2. Model 332 Computer Case Parts

### **HP-HIL Devices**

| Exchange<br>Part No. | New<br>Part No. | Description                    | Notes |
|----------------------|-----------------|--------------------------------|-------|
| 35723-69003          | 35723-66003     | Touchscreen PC board           |       |
|                      | 46021-60201     | ASCII Keyboard                 |       |
|                      | 46020-60001     | Keyboard Cable                 |       |
|                      | 46080-61601     | Video Cable, 3-conductor       |       |
|                      | 46081-61601     | 2.4-metre extension cable      |       |
|                      | 46082-61601     | Short audio cable              |       |
|                      | 46082-61602     | 30-metre audio extension cable |       |
|                      | 46082-61603     | 30-metre video cable           |       |
|                      | 46082-61604     | 15-metre remote cable          |       |
| j                    | 46082-61605     | 15-metre video cable           |       |
|                      | 46083-61601     | Short audio cable              |       |
|                      | 46083-67901     | Switch cap assembly            |       |
|                      | HP 46085A       | Control dials                  |       |
|                      | 46085-85000     | Overlay                        |       |
|                      | 0403-0430       | Moulded foot                   |       |
|                      | QEDS-7099       | RPG Pot assembly               |       |
|                      | 5041-2416       | RPG knob                       |       |
|                      | HP 46084A       | ID module                      |       |
|                      | HP 46086A       | Button box                     |       |
|                      | HP 46087A       | "A" size digitizer             |       |
|                      | HP 46088A       | "B" size digitizer             |       |
|                      | HP 46094A       | Quadrature port device         |       |
|                      | HP 46095A       | 3-button mouse                 |       |
|                      | HP 46060A       | HP Mouse                       |       |
|                      | HP 92916A       | Bar code reader                |       |

Model 332 Computer Block Diagram

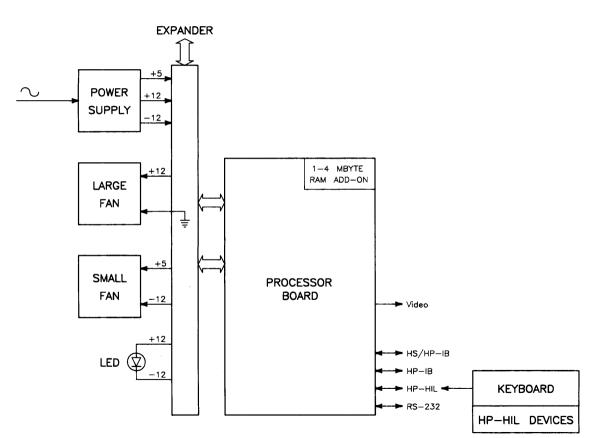

**Power Supply** 

## **Power Distribution**

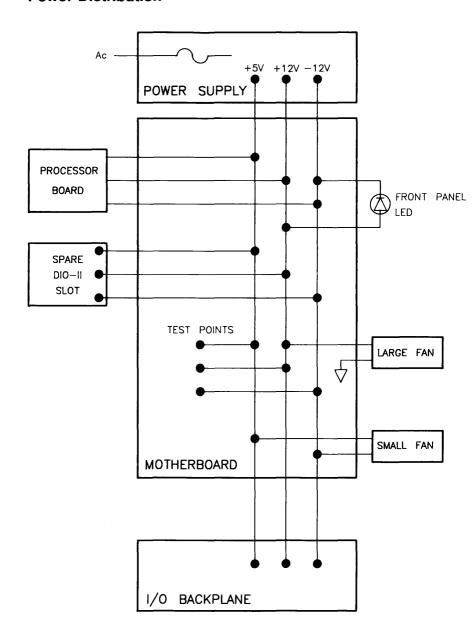

## **Processor/RAM Board**

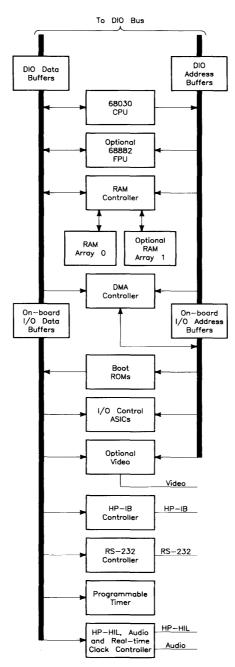

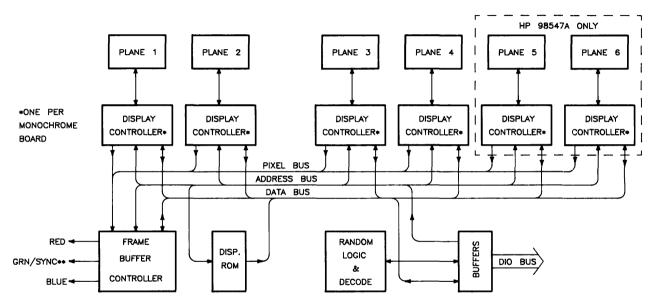

\*\*COMPOSITE VIDEO
ON MONOCHROME BOARDS.
RED/BLUE/GREEN ONLY ON
COLOR BOARDS.

## References

## **Related Hardware Documentation**

## **Hardware Support Documentation**

Table 10-1. Hardware Support Documentation

| Printed Pages<br>Part Number | Manual Title                                            |
|------------------------------|---------------------------------------------------------|
| 09000-90041                  | HP 9000 Series 200/300/500 Site Preparation Manual      |
| 09800-90001                  | HP 9000 Series 200/300 Test Tools Manual                |
| 98561-90020                  | Series 300 Configuration Reference Manual               |
| 98572-90030                  | HP 9000 Series 300 Model 332 Service Information Manual |
| 98572-90039                  | HP 9000 Series 300 Model 332 Service Handbook           |

## **Installation Manuals/Notes**

Table 10-2a. Installation Manuals/Notes

| Printed Pages<br>Part Number |                                                                 |  |
|------------------------------|-----------------------------------------------------------------|--|
| 5958-4342                    | HP 98542/3/4/5A Video Board Installation Note                   |  |
| 98548-90000                  | HP 98548A Color Video Board Familiarization Guide               |  |
| 98549-90000                  | HP 98549A Graphics Interface Familiarization Guide              |  |
| 98549-90800                  | HP 98549A Graphics Interface Familiarization Guide<br>Update    |  |
| 98550-90000                  | HP 98550A Graphics Interface Familiarization Guide              |  |
| 98550-90800                  | HP 98550A Graphics Interface Familiarization Guide<br>Update    |  |
| 5958-4343                    | HP 98569A Rack-Mount Kit Installation Note                      |  |
| 5958-4344                    | HP 98567A Rack-Mount Kit Installation Note                      |  |
| 5958-4351                    | HP 98567B Rack-Mount Kit Installation Note                      |  |
| 98243-90602                  | HP 98243C Model 310-to-332 Upgrade Installation Note            |  |
| 98284-90601                  | HP 98284A MC68882 Floating Point Unit Chip Installation<br>Note |  |
| 98285-90601                  | HP 98285A Graphics Upgrade Kit Installation Note                |  |
| 98269-90600                  | HP 98269A/B RAM Board Installation Note                         |  |
| 98546-90600                  | HP 98546A Display Compatibility Interface Installation<br>Note  |  |
| 98548-90601                  | HP 98548A Color Interface Installation Note                     |  |
| 98549-90602                  | HP 98549A Color Video Board Installation Note                   |  |
| 98550-90603                  | HP 98550A Color Video Board Installation Note                   |  |
| 98568-90600                  | HP 98568A Eight-Slot Bus Expander Installation Note             |  |

Table 10-2b. Installation Manuals/Notes (cont.)

| Printed Pages<br>Part Number |                                                     |
|------------------------------|-----------------------------------------------------|
| 98622-90000                  | HP 98622A GPIO Installation Manual                  |
| 98623-90000                  | HP 98623A BCD Installation Note                     |
| 98624-90000                  | HP 98624A HP-IB Installation Note                   |
| 98625-90000                  | HP 98625A/B Disk Interface Installation Manual      |
| 98626-90000                  | HP 98626A RS-232 Installation Manual                |
|                              |                                                     |
| 98627-90000                  | HP 98627A Color Video Interface Installation Manual |
| 98628-90001                  | HP 98628/98691 Datacomm Installation Manual         |
| 98630-90000                  | HP 98630A Breadboard Installation Manual            |

Table 10-3. Documentation Binders

| Binder<br>Part Number | Description                                           |
|-----------------------|-------------------------------------------------------|
| 9282-1077             | 1-inch, 3-ring, 8.5 by 11-inch page size, 300 pages   |
| 9282-1078             | 1.5-inch, 3-ring, 8.5 by 11-inch page size, 350 pages |
| 9282-1079             | 2-inch, 3-ring, 8.5 by 11-inch page size, 600 pages   |
| 9282-1080             | 2.5-inch, 3-ring, 8.5 by 11-inch page size, 750 pages |
| 9282-1081             | 1-inch, 3-ring, 7 by 8.5-inch page size, 300 pages    |
| 9282-1082             | 1.25-inch, 3-ring, 7 by 8.5-inch page size, 450 pages |
| 9282-1080             | 1.5-inch, 3-ring, 7 by 8.5-inch page size, 600 pages  |

**Service Notes** 

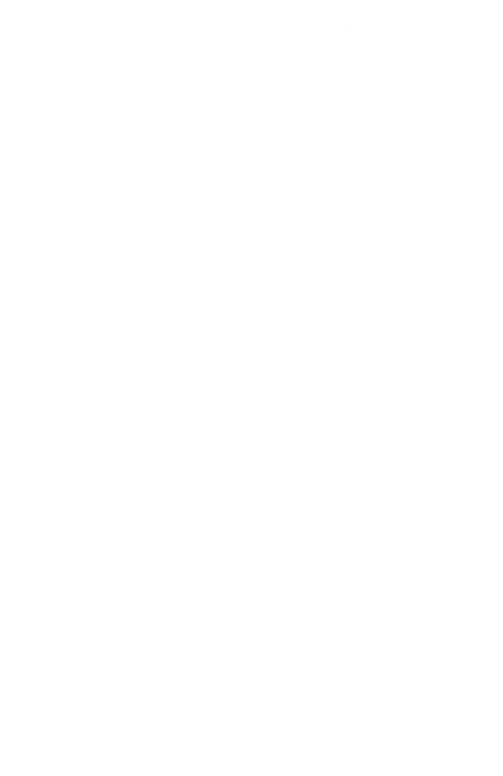

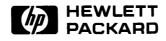

# HP Part Number 98572-90039

Microfiche No. 98572-99039 Requires Binder No. 9282-0683 Printed in U.S.A. E0289

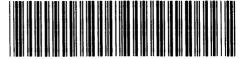

98572 - 90639 For Internal Use Only